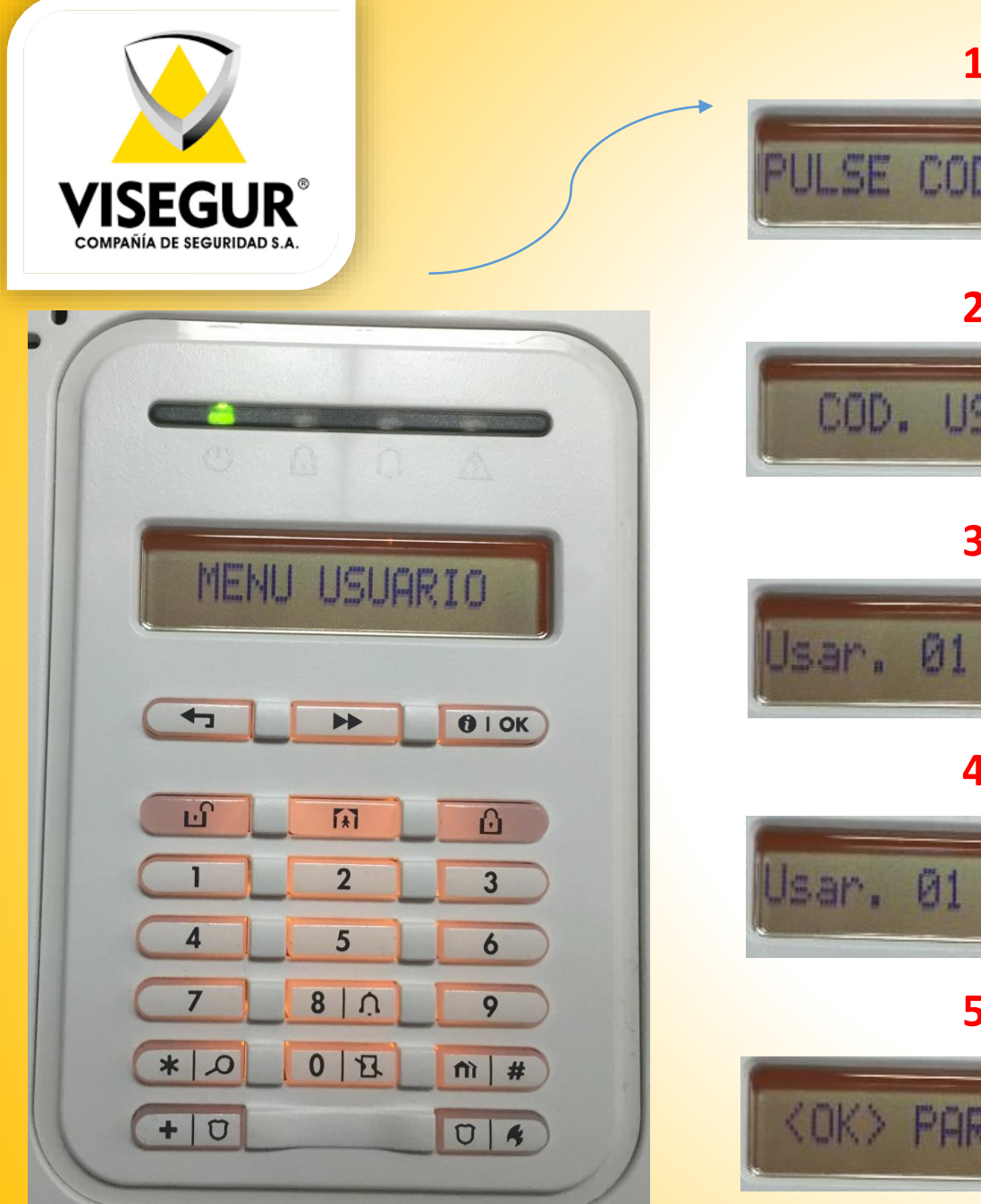

**1204**<br> **2002年12月** PULSE COD: 2 COD. USUARIO Usar. 01 Codigo Usar. 01 : <mark>1</mark>234 **5 <OK> PARA SALIR** 

Para proceder al cambio de códigos debemos pulsar en la tecla **DE** hasta que aparezca en el display **"Menú Usuario".**

Seguidamente pulsaremos la tecla **"OK"**  y seguiremos pulsando la **NASA**<br>hasta que nos pida nuestro código de usuario ( **1**). Una vez marcado correctamente accederemos al menú **"COD. USUARIO"**  ( **2**) y pulsaremos **"OK".**

Nos aparecerá entonces **"Usar. 01"**  ( **3**) y pulsaremos la tecla **"OK"** para acceder a este usuario. Marcaremos el nuevo código ( **4**) y pulsaremos la tecla **"OK"**  para validarlo.

Si quisiéramos cambiar el Usuario 2 o sucesivos, pulsaremos velos y la tecla **"OK"** para acceder al usuario deseado. Una vez cambiado el código, pulsaremos el candado cerrado y **"OK".**